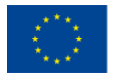

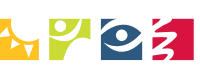

MINISTERSTVO ZDRAVOTNICTVÍ

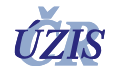

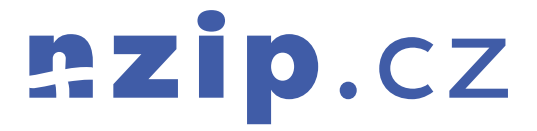

# Technická metodika NZIP

Popisná dokumentace návrhu a vývoje

Vytvořeno v rámci projektu Zvyšování informovanosti prostřednictvím Národního zdravotnického informačního portálu (registrační číslo: CZ.03.4.74/0.0/0.0/15\_025/0016090)

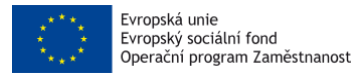

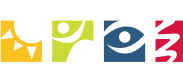

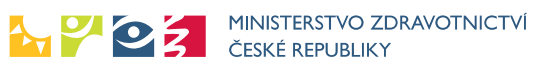

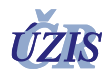

# Obsah

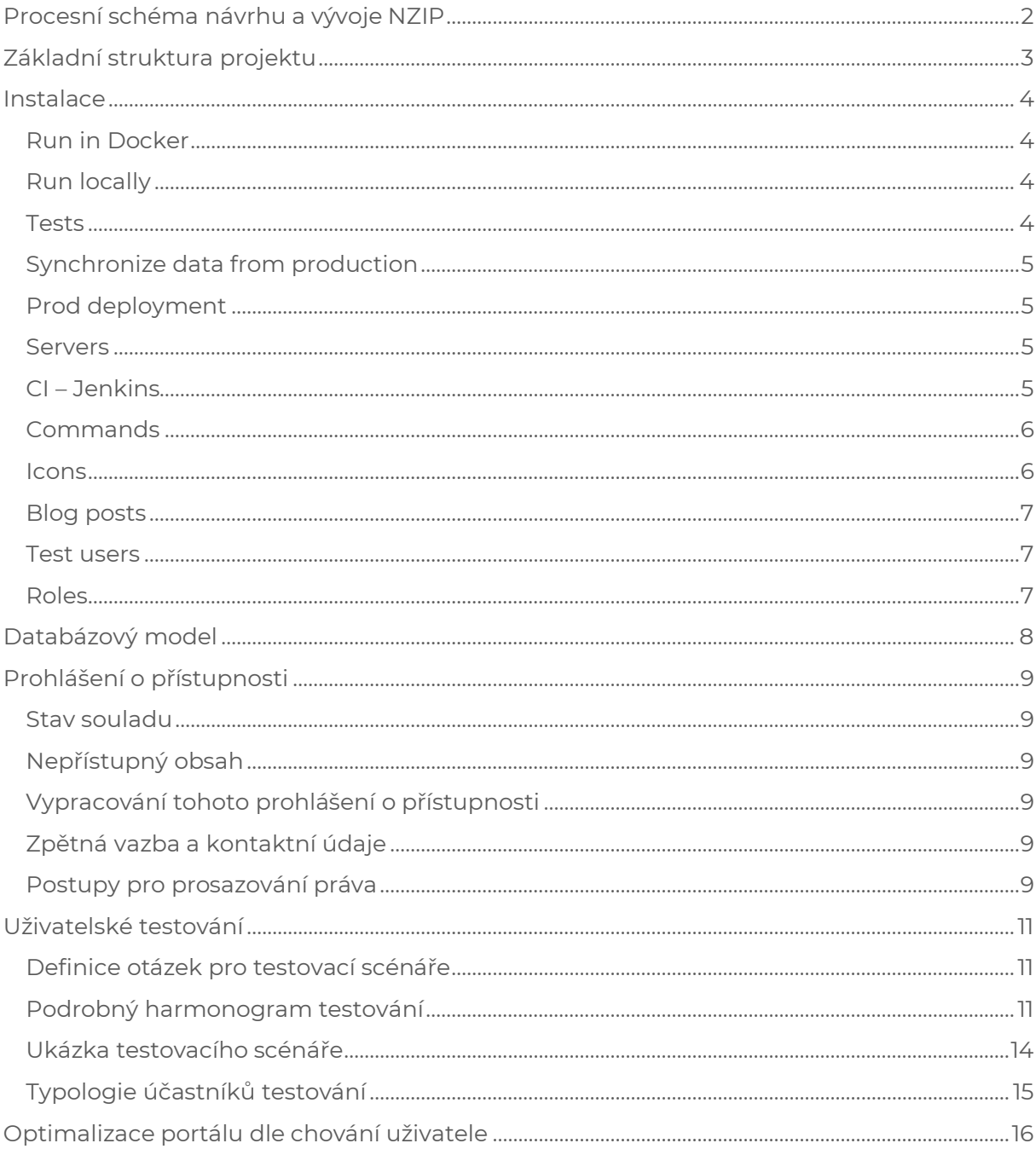

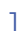

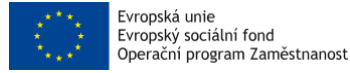

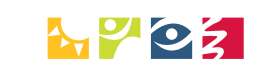

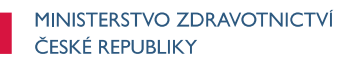

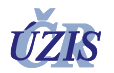

# <span id="page-2-0"></span>**Procesní schéma návrhu a vývoje NZIP**

Procesní schéma ilustrativně představuje klíčové kroky, kterými postupuje vývojový tým NZIP s podporou Řídicí rady NZIP v okamžiku, kdy se uvažuje o nových funkcionalitách nebo ucelených funkcích v rámci portálové platformy nzip.cz. Vše logicky vychází z analýzy chování uživatelů, případně z požadavků definovaných Řídicí radou NZIP), které mají vždy jasnou danou prioritu a důležitost. Schéma nepokrývá identifikaci a následnou opravu chyb, které jsou odhaleny po uvolnění nové verze prostřednictvím zpětné vazby uživatelů nebo členů internách týmů NZIP. Vývojový mechanismus je úzce provázán s celkovou IT infrastrukturou a serverovými komponentami pro vývoj (dev server), testování (stage server) a provoz (prod server). Rozdělení vychází z dobré praxe při vývoji s cílem jednoznačně a systematicky oddělit na sebe úzce navazující částí životního cyklu návrhu a vývoje webových aplikací.

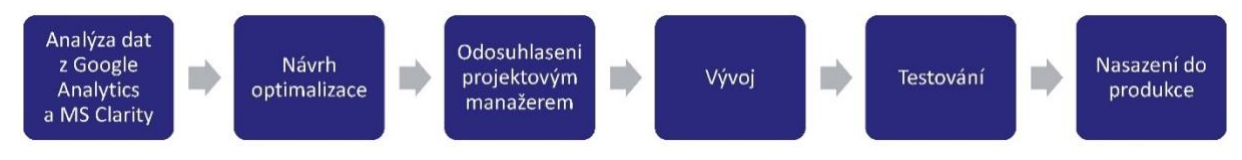

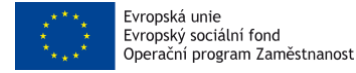

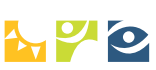

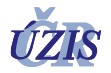

# <span id="page-3-0"></span>**Základní struktura projektu**

Struktura projektu ve vývojové prostřední Symfony (webový aplikační framework pro vývoj webových aplikací pro PHP vycházející z návrhového vzoru (model-view-controller) respektuje níže uvedenou logiku a praxí prověřené a doporučované principy<sup>1</sup>:

- Model (model), což je doménově specifická reprezentace informací, s nimiž aplikace pracuje.
- View (pohled), který převádí data reprezentovaná modelem do podoby vhodné k interaktivní prezentaci uživateli.
- Controller (řadič), který reaguje na události (typicky pocházející od uživatele) a zajišťuje změny v modelu. Na základě těchto změn (a s možnou pomocí návrhového vzoru observer) se aktualizuje samotný pohled.

Rozdělení do složek a podsložek koresponduje s jednotlivými aplikacemi (frontend a backend). Typická struktura Symfony projektu je následující:

- **app** konfigurace, šablony a případné překlady
	- o **cache** cache zkompilovaných šablon
		- **dev** vývojové prostředí
		- **prod** produkční prostředí
		- o **config** nastavení, většinou v [YAML](https://cs.wikipedia.org/wiki/YAML)
		- o **logs** logy
		- o **Resources** zdroje
			- **views** šablony
- **src** většina kódu [MVC](https://cs.wikipedia.org/wiki/MVC)
	- o bundles bundles jsou do jisté míry samostatné části webu zajišťující jeho funkčnost. Obsahuje podadresáře pojmenované podle jednotlivých bundlů, každý z nichž může mít vlastní podadresář pro controllery, adresář pro testy, atd.
- **vendor** závislosti dodavatelů třetích stran
- **web** adresář přístupný z internetu
	- o **bundles** v tomto adresáři jsou bundles implementované v src, zde již s vlastními zdroji (obrázky, [CSS](https://cs.wikipedia.org/wiki/Kask%C3%A1dov%C3%A9_styly), …).

Reálná struktura NZIP portálové platformy je uvedena níže.

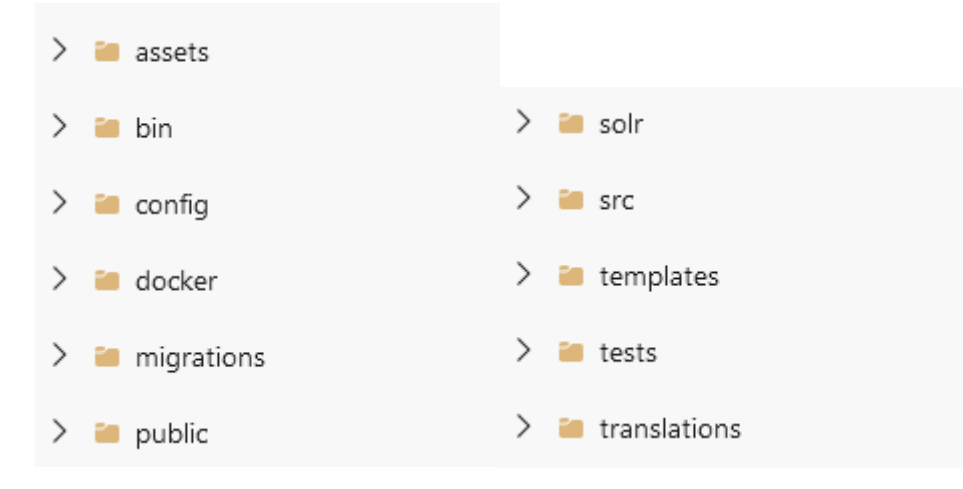

<sup>1</sup> GUI Architectures. *martinfowler.com* [online], [https://martinfowler.com/eaaDev/uiArchs.html.](https://martinfowler.com/eaaDev/uiArchs.html)

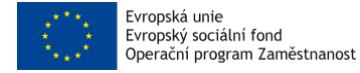

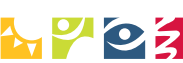

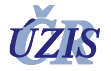

# <span id="page-4-0"></span>**Instalace**

Tato část dokumentu je určena primárně pro vývojový tým jako základní a současně zásadní dokumentace technických náležitostí, které jsou nezbytné pro lokální zprovoznění systému a zahájení návrhové a vývojové etapy. Dle dobré praxe a doporučení je vše popsáno v anglickém jazyce, který je neutrální při komunikaci napříč zainteresovanými týmy.

# <span id="page-4-1"></span>Run in Docker

```
cp docker/pgsql/.env.example docker/pgsql/.env
docker compose up -d
make dcSetup
make dcSolrInit
make dcSeed
chmod 777 public/images/articles
```
If anything changed in the Solr config, you must rebuild the container. Use docker compose up --build

Find the app running at localhost:8000

# <span id="page-4-2"></span>Run locally

set .env.local variables

run:

make make db

#### **Run all the commands to load external entities and to reindex Solr**

Run tests to see if everything works fine.

#### <span id="page-4-3"></span>Tests

```
php bin/console doctrine:database:create --env=test
php bin/console doctrine:migrations:migrate --env=test
php bin/console doctrine:fixtures:load --purger=sequence_reset --env=test
```
So far Autotest bundle (https://github.com/hejnym/autotest-bundle ) is used for basic integration testing. It checks just successful response of the majority of routes. There is just a handful of unit tests so far.

Fixtures must be loaded before running the tests. Doing so you can be sure in your tests, that id 2 exists everywhere.

Don't run fixtures without --purger so that sequences are reindexed.

php bin/console doctrine:fixtures:load --env=test --purger=sequence\_reset

php vendor/bin/codecept run

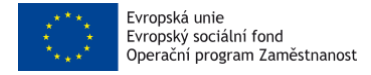

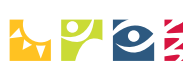

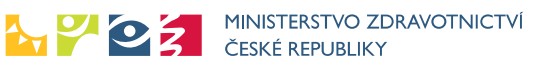

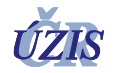

# <span id="page-5-0"></span>Synchronize data from production

#### Database

#### <https://github.com/ankane/pgsync>

See .pgsync.yml.example and create .pgsync.yml with valid credentials.

pgsync --defer-constraints

Reindex SOLR and run relevant commands after syncing.

#### Assets (optional)

```
scp -r username@nzip.cz:/var/www/html/public/images/* .
scp -r username@nzip.cz:/var/www/html/public/doc/* .
scp -r username@nzip.cz:/var/www/html/public/data/* .
```
# <span id="page-5-1"></span>Prod deployment

#### <https://deployer.org/>

See deploy.php.

```
# (optional) authorize your private key when using passphrase
eval `ssh-agent`
ssh-add ~/.ssh/id rsa
php vendor/bin/dep deploy --option remote_user={USER}
USER = SSH user
```
#### <span id="page-5-2"></span>Servers

- <https://dev-nzip.uzis.cz/> (bandor, 10.30.64.140)
- <https://stage-nzip.uzis.cz/> (vypravec, 10.30.63.110)
- <https://nzip.cz/> (mrzout, 10.30.63.10)

## <span id="page-5-3"></span>CI – Jenkins

#### **DEV**

Build runs after each commit to origin/dev

• <https://jenkins.uzis.cz/job/dev-nzip.uzis.cz/>

#### **STAGE**

Build runs after successful dev build

• <https://jenkins.uzis.cz/job/stage-nzip.uzis.cz/>

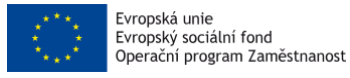

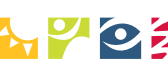

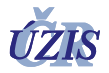

# <span id="page-6-0"></span>Commands

- uzis:maps:nrpzs-provider-care-type
	- o Gets data list of care types of providers and stores them to database o Once a week
- uzis:maps:load-agg-groups
	- o Loads list of providers aggregate groups
	- o On demand (just once)
- uzis:maps:nrpzs-provider-field
	- o Gets data list of fields of providers and stores them to database
	- o Once a week
- uzis:maps:nrpzs-provider-form
	- o Gets data list of forms of providers and stores them to database
	- o Once a week
- uzis:maps:nrpzs-provider-section
	- o Gets data list of sections of providers and stores them to database
	- o Once a week
- uzis:maps:providers-update
	- o Updates providers by data from eReg
	- o Once a week
- uzis:maps:region-district-update
	- o Imports region and district code lists into database
	- o On demand
- uzis:post:regenerate-posts
	- o Regenerates public body of all Blog Posts
	- o Once a week
	- uzis:sitemap:generate
		- o Generates the sitemap for specific area of NZIP
		- o Once a week for providers, Once a day for others
- uzis:post:check-dead-links
	- o Check if any blog or ref post has the dead link in the body
	- o Once a week
- uzis:published:summary
	- o Create a published summary for each author and send email
	- o Once a month
- uzis:contact:summary
	- o Creates summary email from yesterday batch of questions sent via contact form
	- o Once a day

## <span id="page-6-1"></span>Icons

Folder contains three icons file:

- icons.json source file
- icons.svg generated from icon.json in the<https://icomoon.io/app/> web application
- icon.twig generated by Webpack

To import new svg icons into the project us[e https://icomoon.io/app/](https://icomoon.io/app/)

- in a left upper corner press button import icons and import icons.json file
- to import a new icon manually drag and drop a svg icon into the current collection
- generate a json file by clicking on a bars icon in right corner and choose Download JSON. Rename downloaded file to icons.json

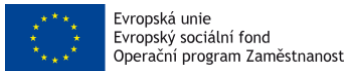

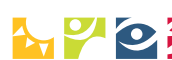

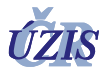

- generate SVG files at a bottom of the page by clicking Generate SVG & More after that Download. Extract the downloaded compressed file and rename the symboldefs.svg to icons.svg
- move those two files into the /assets/images folder

# <span id="page-7-0"></span>Blog posts

#### Link modification

all links within the body or abstract that do not contain target will be automatically added //target='\_blank''//, except for the links that target the same domain. If it is desirable though to open local link in a new tab, add target explicitly.

#### Modules and categories link

Each category should be listed in just one module - otherwise the breadcrumbs can not be generated properly. In that case, module is omitted from it.

## <span id="page-7-1"></span>Test users

Part before dot represents the role.

```
admin@test.nzip.cz
author@test.nzip.cz
user@test.nzip.cz
guarantor@test.nzip.cz
editor@test.nzip.cz
reviewer@test.nzip.cz
```
## <span id="page-7-2"></span>Roles

- admin can see and do anything
- author can create posts and edit it (only his own)
- guarantor can list posts and categories and approve/decline them
- editor can edit posts and make comments about them
- reviewer can make comments about posts
- user ordinary user, can not see nor modify anything. Not used yet as users can not register.

 $:zip.CZ$ 

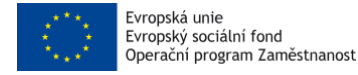

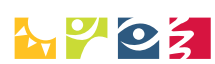

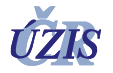

# <span id="page-8-0"></span>**Databázový model**

Níže uvedený databázový model je ilustrací komplexnosti celého portálu nzip.cz a zahrnuje všechny entity, číselníkové položky a vazební tabulky. Z důvodu netriviálního know-how a snahy uchovat klíčové koncepty a výsledky projektu jako interní aktivum není součástí technické dokumentace model v plném rozlišení.

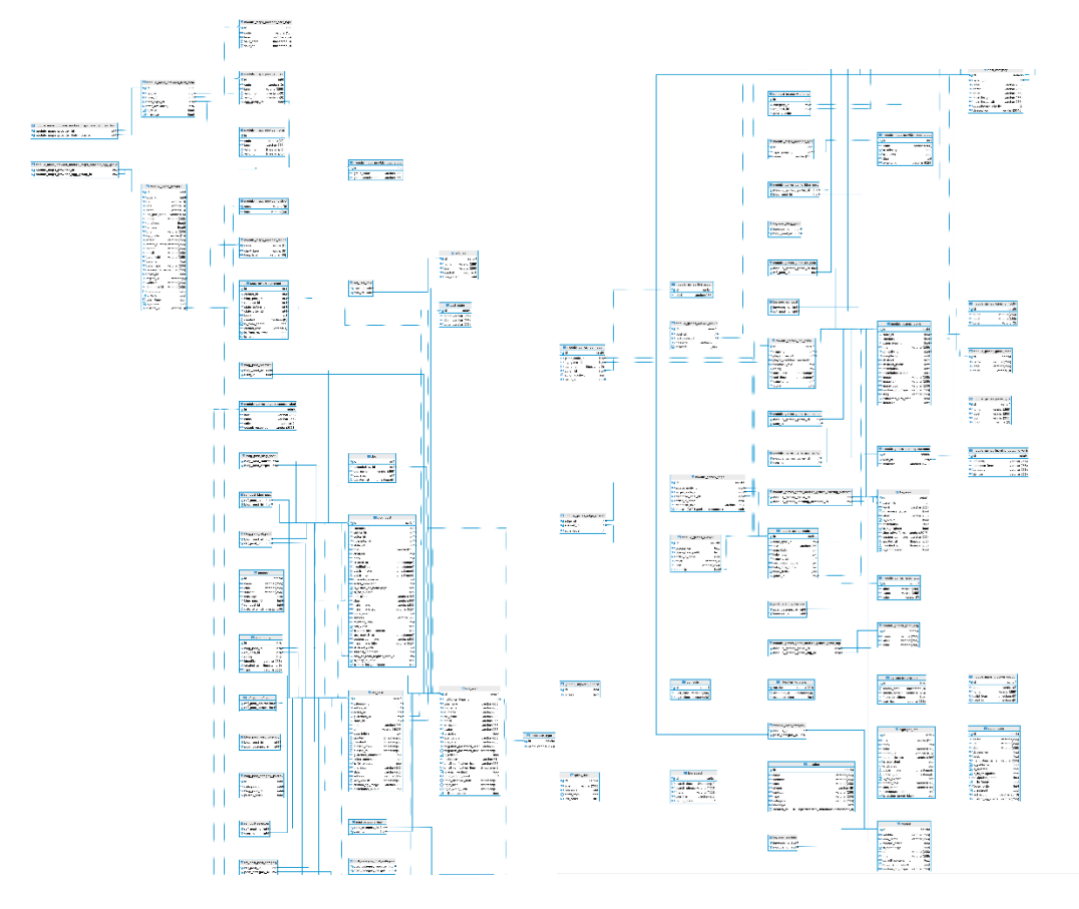

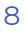

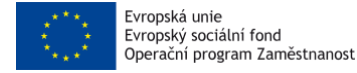

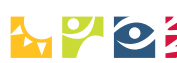

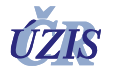

# <span id="page-9-0"></span>**Prohlášení o přístupnosti**

Ústav zdravotnických informací a statistiky ČR (ÚZIS) se zavazuje k zpřístupnění svých internetových stránek v souladu se zákonem č. 99/2019 Sb., o přístupnosti internetových stránek a mobilních aplikací a o změně zákona č. 365/2000 Sb., o informačních systémech veřejné správy a o změně některých dalších zákonů, ve znění pozdějších předpisů (dále "zákon o přístupnosti").

Toto prohlášení o přístupnosti se vztahuje na <https://www.nzip.cz/> (Národní zdravotnický portál).

# <span id="page-9-1"></span>Stav souladu

Internetové stránky [www.nzip.cz](http://www.nzip.cz/) jsou částečně v souladu se zákonem o přístupnosti.

# <span id="page-9-2"></span>Nepřístupný obsah

Níže uvedený obsah není přístupný z důvodu nepřiměřené zátěže:

- V mnoha případech je prezentován netextový obsah bez textové alternativy, sloužící stejnému účelu. To se týká většiny obrázků informačního charakteru. Na odstranění tohoto nedostatku pracujeme.
- Méně zásadnější nedokonalosti, které některým uživatelům mohou bránit nalezení chtěné informace dostatečně rychle. Tyto nedokonalosti postupně odstraňujeme tak, aby internetové stránky byly uživatelsky přívětivé k co nejširšímu spektru uživatelů.
- Na většinu použitého video a audio obsahu se sice nevztahuje zákon o přístupnosti, charakter [www.nzip.cz](http://www.nzip.cz/) je však takový, že považujeme za důležité i tento obsah postupně dostatečně zpřístupnit a doplnit titulky, audio popisem či odpovídající alternativou.

## <span id="page-9-3"></span>Vypracování tohoto prohlášení o přístupnosti

Toto prohlášení bylo vypracováno dne 29. června 2020.

## <span id="page-9-4"></span>Zpětná vazba a kontaktní údaje

V ÚZIS máme zájem na tom, aby námi spravované internetové stránky mohly být plnohodnotně používány svými uživateli bez ohledu na jejich případný hendikep. Proto uvítáme důležité podněty ke zlepšení ohledně přístupnosti internetových stránek. Máte-li takový podnět, popřípadě chcete-li se o přístupnosti internetových stránek spravovaných ÚZIS dozvědět nějaké další informace, prosím, kontaktujte nás:

Adresa: Palackého nám. 375/4, P. O. Box 60, 128 01 Praha 2 – Nové Město Telefon: +420 222 269 998/884 E-mail: [helpdesk@uzis.cz](mailto:helpdesk@uzis.cz) 

# <span id="page-9-5"></span>Postupy pro prosazování práva

Pokud vám nebyla poskytnuta dostatečná odpověď na oznámení nebo žádost související s přístupností v tomto prohlášení uvedených internetových stránek, můžete kontaktovat příslušný orgán pro prosazování práva na adrese:

Ministerstvo vnitra, odbor eGovernmentu, náměstí Hrdinů 1634/3,

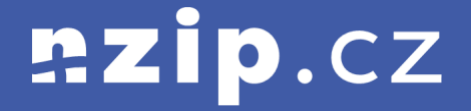

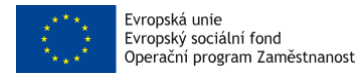

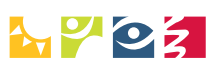

NEW YOR MINISTERSTVO ZDRAVOTNICTVÍ

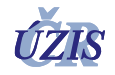

140 21 Praha 4 e-mail: [pristupnost@mvcr.cz](mailto:pristupnost@mvcr.cz)

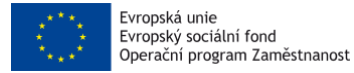

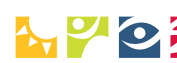

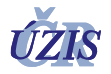

# <span id="page-11-0"></span>**Uživatelské testování**

Uživatelské testování je jednou ze základních komponent získávání zpětné vazby od zástupců jednotlivých cílových skupin. Pro koncepční uchopení této problematiky je nutné definovat jednotlivé kroky, kterými testovaný uživatel prochází, aby bylo následně možné jeho subjektivní, ale validní, chování, a tedy i zpětnou vazbu, vyhodnotit. Níže jsou přehledově uvedeny konkrétní testovací scénáře, jejich načasování včetně kategorizace a klíčových kroků, na které se nesmí zapomenout. Nechybí ani ukázky reálných testovacích scénářů, které byly použity při návrhu a vývoji NZIP. Obecně lze říci, že aktivní zapojení zástupců vybraných cílových skupin, jsou to ty na které portálová platforma primárně směřuje, významně obohatilo celý vývojový tým, a především přineslo nezpochybnitelnou zpětnou vazbu a nové požadavky směrem k dalším funkcím systému.

# <span id="page-11-1"></span>Definice otázek pro testovací scénáře

- Bolí mě břicho a jsem na dovolené na Vysočině. Kde bych měl hledat pomoc?
- Stěhuji se a hledám nového praktického lékaře pro sebe i děti. Kde se nacházejí nejbližší praktičtí lékaři v mém novém okolí?
- Začíná období chřipek. Kde nejblíž mému pracovišti mohu léky koupit?
- Mé dítě se v řeči zadrhává. Jak mu mohu pomoct k plynulé mluvě?
- Kolik času mi zabere cesta MHD z domu k mému praktickému lékaři?
- Můj zubní lékař končí praxi. Kde najdu alternativu?
- Jakou ordinační dobu má můj praktický lékař?
- Jsem z Bystrce. Jak dlouho pojedu autem do nemocnice v Brně-Bohunicích?
- Bydlím v centru Brna a pokládám sám sobě otázku, jaká jsou pro mne důležitá kritéria při výběru zubního lékaře?
- Hledám nového gynekologa. Jací poskytovatelé jsou v okolí zastávky Česká?
- Můj praktický lékař mi doporučil rehabilitace na bolavá záda. V nemocnici, kde můj lékař pracuje, mají na rehabilitačním oddělení plno. Kde je nejbližší alternativní pracoviště?
- Bydlím v Trutnově a rád bych daroval krev. Kde je nejbližší transfuzní stanice a mohu se na odběr objednat?
- V pátek večer jsem si na tréninku nejspíše zlomil nohu. Bydlím v Přerově. Kde nejblíže mému bydlišti najdu pohotovost? Kolik je to km a jak dlouho mi zabere cesta autem?
- Bydlím ve Vyškově a nemohu převést svoji babičku, která je na vozíku, do lázní. Je zde nějaká možnost převozu bez vozidla, které není specializované na transport vozíčkáře?
- Jsem zvyklý chodit do optiky Fokus optik a.s. v Třebíči, ale poslední dobou nejsem spokojen s nabídkou brýlí. Mohu si jít vybrat brýle do jiné optiky?
- Volali mi z policie, že mého syna našli opilého a velmi agresivního uprostřed parku v nočních hodinách. Umístili ho do Záchytné stanice v Pardubicích. Jaká je přesná adresa a jak dlouho pojedu autem z Holic (okr. Pardubice)?

# <span id="page-11-2"></span>Podrobný harmonogram testování

## Bezpečné prostředí + formality (5 min)

- Vytvoření bezpečného prostředí a informování o průběhu (potvrzení správnosti informací z "dotazníku").
- Všechno, co si povíme, zůstává u mě, resp. u nás v týmu.
- Budeme nahrávat obrazovku a naše hlasy. Ale jen pro naše účely, nikde nebude vystaveno.
- Odměna.

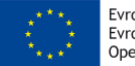

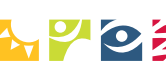

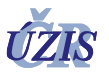

- Netestujeme vás, testujeme web. Společně projdeme, kdyby cokoliv, ptejte se.
- Mluvte, prosím, o tom, co vidíte, čekala jsem.. pro blbečky prostě.

## První dojem (5 min)

Ukázat účastníkovi web – souhrnně první dojmy (začátek na HP nebo na článku)

- **co to je za web**
- **k čemu je web určený**
- **co byste na něm mohli hledat/dělat**
- **kdo je autorem**

Schovat kartu, aby nebyl uživatel ovlivňován.

#### Krátký rozhovor (5–10 min)

Zjištění, jaké informace o zdraví si účastník v minulosti vyhledával a v jaké byl životní situaci. Nezapomenout zapsat:

- hledali jste určité informace související se zdravím?
- hledali jste informace pro sebe / pro někoho z rodiny?
- zajímáte se o svoje zdraví?
- potřebovali jste informace o léčbě, chorobě, prevenci?

Cílem je vytvořit zadání, které bude účastníkovi výzkumu co nejvíce vlastní. Pokud by neměl reálnou potřebu, tak alespoň zkusíme pojmenovat to, co je mu nejblíže. Směrovat na obsah a témata, která jsou k dispozici.

### Hlavní úlohy (30 min)

Na základě toho, co nám účastník sdělí, ho necháme na webu najít informaci, která ho zajímá, nebo získat informace o poskytovatelích, kteří ho zajímají.

#### *Hlavní stránka:*

- přehlednost
- jak na vás působí barvy, obrázky, grafika
- co byste čekala po kliknutí na jednotlivé moduly
- jak na vás působí barevné boxy

#### *K článku:*

- **jakou informaci v souvislosti se zdravím jste v minulosti hledali?** (zajímáte se o informace související se zdravím, s prevencí, s léčbou nemocí – nechat uživatele pojmenovat co nejpřesněji svůj use-case)
- **nalezněte ji**
- **našli jste informace, kterou jste hledali?**
- jsou pro vás nalezené informace dostačující, nebo vám ještě něco chybí? (pokud chybí, řekněte co) **co delka clanku?**
- jak byste postupovali, kdybyste danou informaci nenašli? (alternativa najděte něco jiného)
- **chtěli byste se o nalezené informace s někým podělit? jak byste to udělali?**
- **jsou pro vás nalezené informace důvěryhodné, ano, ne a proč?**

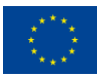

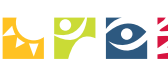

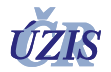

- **kdo je autorem článku?**
- **pokud narazí na externí zdroje: proč si myslíte, že vás web odkazuje mimo?**
- všiml si, že je odkázaný pryč:
- prázdný filtr článků
- informační servis (garantované portály)

#### *Rejstřík pojmů*

- **co byste čekala, že zde bude?**
- **co si myslíte o rozsahu informací?**
- **je to pro vás přehledné?**
- **jak na vás působí výčet písmen?**
- **otevření konkrétního pojmu, který nás bude zajímat ->**
- **jste spokojeni s informací, kterou jste zde našli?**
- **související příspěvky: co myslíte, že se stane? stalo se, co jste čekala?**
- zpětná vazba na pojem vs zpětná vazba na článek?
- je pro vás viditelné sdílení pojmu? využila byste někdy tuto možnost?

#### *Testování našeptávače*

- všímá si našeptávaných položek?
- využívá našeptávání nebo jen bacne enter?
- využívání iltrace ve vyhledávání u článků (a zas co se stane, co jste čekala, je to pro vás přehledné?)

#### *Testování žádného obsahu a přechodu na odborníka*

- apatyka:
- co si myslíte, že se právě stalo?
- přechod na odborníci/zařízení
- je pro vás tato informace viditelná/přehledná?
- využití filtrace v odbornících

#### *Doporučené weby*

- co si myslíte, že zde najdete?
- využila byste tyto informace?

#### Ukoly na závěr

- Jak byste postupovala v případě vyhledání nějakého pojmu, který neznáte? (nápověda: cíl je dostat se na rejstřík pojmů)
- Chceme najít vyhledat informace o koronaviru. Jak budeme postupovat? (chci klik z hlavní strany)
- Chceme vyhledat, jaká je čekací doba pro náhradu kolenního kloubu. (chci se dostat sem [https://www.nzip.cz/clanek/621-dostupnost-zdravotni-pece\)](https://www.nzip.cz/clanek/621-dostupnost-zdravotni-pece)

 $:zip.CZ$ 

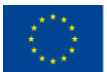

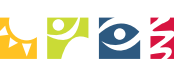

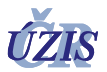

- Chceme zjistit, jestli těhotné ženy musí mít speciální výživu a jakou? Káva v těhotenství? (chci se dostat sem [https://www.nzip.cz/clanek/344-vyziva-v](https://www.nzip.cz/clanek/344-vyziva-v-prubehu-zivota)[prubehu-zivota\)](https://www.nzip.cz/clanek/344-vyziva-v-prubehu-zivota) – zde je popsáno
- Jedu do zahraničí a chci zjistit, jaké je povinné očkování při cestách do Saúdské Arábie[? https://www.nzip.cz/clanek/32-ockovani-do-zahranici](https://www.nzip.cz/clanek/32-ockovani-do-zahranici)
- Kolik vlákniny obsahuje čočka? <https://www.nzip.cz/clanek/614-vlaknina>
- Přinesu si z obchodu poškozenou nebo zkaženou potravinu. Co s tím? [https://www.nzip.cz/doporuceny-zdroj/35-portal-verejne-spravy-potraviny](https://www.nzip.cz/doporuceny-zdroj/35-portal-verejne-spravy-potraviny-reklamace)[reklamace](https://www.nzip.cz/doporuceny-zdroj/35-portal-verejne-spravy-potraviny-reklamace)
- Chci jít darovat krev a potřebuju zjistit, jaké jsou předpoklady pro darování krve? <https://www.nzip.cz/clanek/213-darcovstvi-krve>

#### Závěrečné zhodnocení (5 min)

Přezkoumání **dojmu z webu po testování:**

- co to je za web?
- k čemu je web určený?
- co byste na něm mohli dělat?
- kdo je autorem?
- co byste tu ještě hledali? a co jste např. nenašli?
- působil na vás web důvěryhodně? proč?

Test plán: nalezení konkrétní informace

• Obory péče: co vyhledávají normální lidi?

## <span id="page-14-0"></span>Ukázka testovacího scénáře

#### Scénář 1

- 1. Registrujte se na https://www.nzip.cz/registrace a zvolte, že jste zástupce odborné společnosti.
- 2. Vyčkejte na povolení vašeho účtu administrátory.
- 3. Přihlaste se.
- 4. Prozkoumejte NZIP.
- 5. Najděte pomocí NZIP následující:
- 6. Lékárnu v okolí vašeho pracoviště.
- 7. Praktického lékaře v okolí vašeho bydliště.
- 8. Nemocnici v okolí Poličky, kam se chystáte na výlet.
- 9. Zkuste na NZIP vyhledat informace ze zdravotnictví, které vás zajímají.

#### Scénář 2

- 1. Registrujte se na<https://www.nzip.cz/registrace> a zvolte, že jste zástupce odborné společnosti.
- 2. Vyčkejte na povolení vašeho účtu administrátory.
- 3. Přihlaste se.
- 4. Prozkoumejte NZIP.
- 5. Najděte pomocí NZIP následující:
- 6. Lékárnu v okolí vašeho pracoviště.
- 7. Praktického lékaře v okolí vašeho bydliště.
- 8. Nemocnici v okolí Poličky, kam se chystáte na výlet.

14

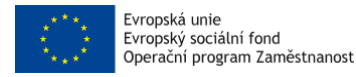

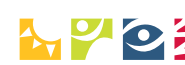

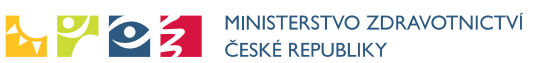

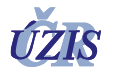

9. Zkuste na NZIP vyhledat informace ze zdravotnictví, které vás zajímají.

# <span id="page-15-0"></span>Typologie účastníků testování Účastník 1

- žena
- 45 let
- Středoškolské
- 2 děti
- Navštěvuji preventivní prohlídky, zajímám se o zdraví životní styl, ráda trávím čas v přírodě se svoji rodinou
- Počítač-průměrně zdatná

## Účastník 2

- žena
- 29 let
- Vysokoškolské
- Bezdětná
- Navštěvuji preventivní prohlídky, ráda sportuji a trávím čas v přírodě
- Počítač-průměrně zdatná

#### Účastník 3

- žena
- 21 let
- Středoškolské
- Bezdětná
- Navštěvuji preventivní prohlídky, ráda sportuji a trávím čas v přírodě
- Počítač-průměrně zdatná

## Účastník 4

- žena
- 31 let
- Vysokoškolské
- Jedno dítě
- Navštěvuji preventivní prohlídky, volný čas věnuji dalšímu studiu na vysoké škole a nebo se věnuji výchově svého syna a rodině
- <span id="page-15-1"></span>• Počítač-průměrně zdatná

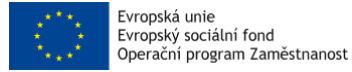

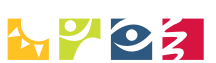

MINISTERSTVO ZDRAVOTNICTVÍ ČESKÉ REPUBLIKY

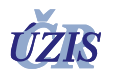

# **Optimalizace portálu dle chování uživatele**

Analytická platforma Microsoft Clarity od společnosti Microsoft má za cíl pomoci optimalizovat prostředí webové stránky, tak aby průchod webem byl pro návštěvníka co nejjednodušší. Anonymizované nahrání obrazovky a míst, kam se návštěvník myší pohybuje a kliká umožňuje UX designérům připravit optimalizaci jednotlivých komponent. Hlavní parametry, které využíváme pro optimalizaci komponent jsou "Dead clicks" (místa, kde návštěvník kliká, ale stránka na ně nijak nereaguje) a "Rage clicks" (velká frekvence kliku návštěvníka v malé oblasti webové stránky). Tyto parametry nám umožní se v kombinaci s vygenerovanou "Heat mapou" zaměřit na části webu (Obr. 4), které mohou našemu návštěvníkovi znepříjemnit průchod webe a v nejhorším případě v něm zanechat ve spojení s NZIP negativní zážitek a jeho budoucí neochotu vůbec na NZIP znovu přijít.

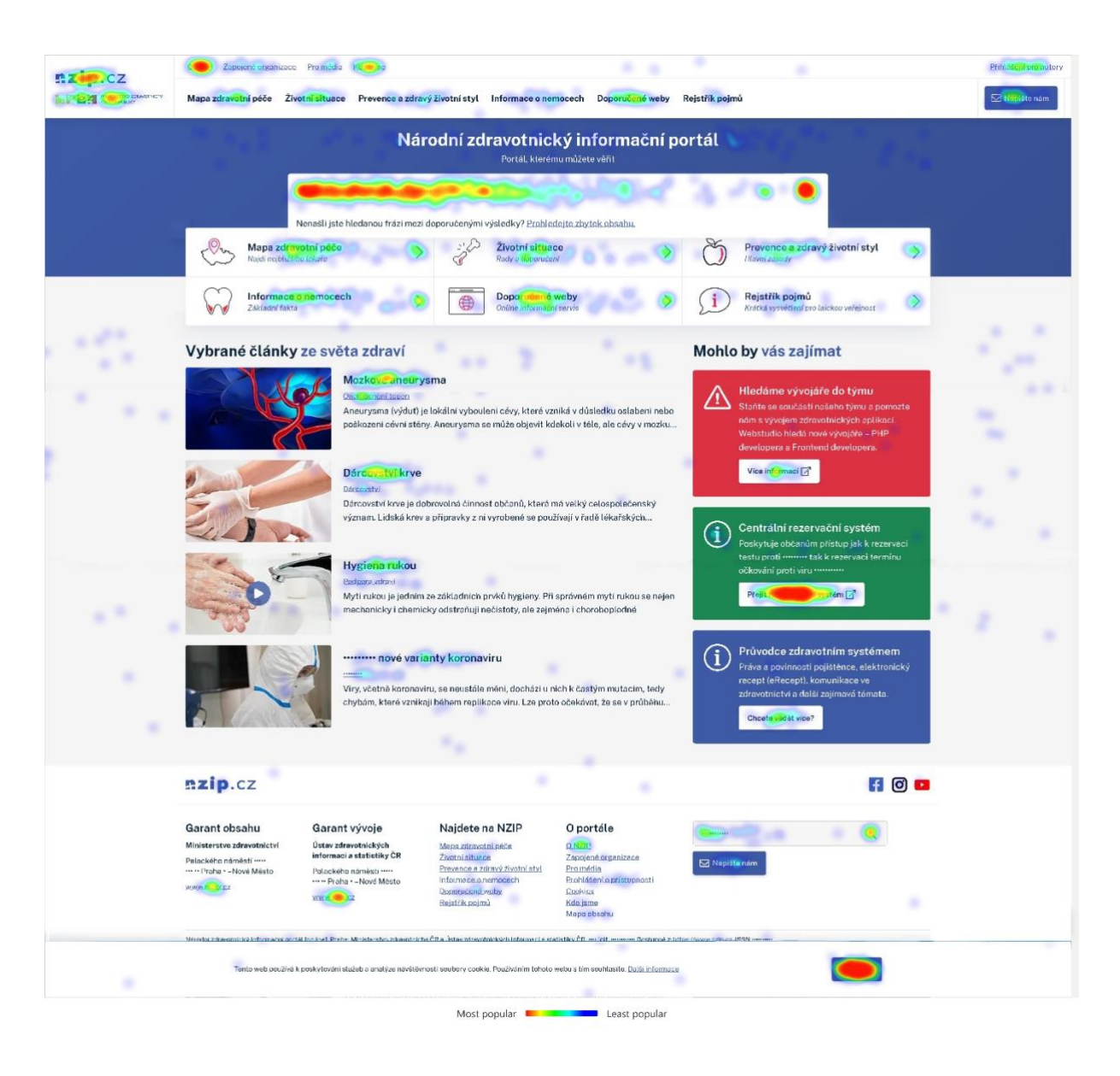